Problem: Jeg får bare kontakt dersom jeg kobler opp med DTMF/CCS selv om jeg hører en annen helt fint.

Det ser ut til at dette skjer oftest ved bruk av DR funksjonen på radioen. De som har erfaring fra tidligere radioer programmerer som oftest normale minnekanaler og har lagt inn de nødvendige parametere der.

DR funksjonen ble innført for å forbedre brukergrensesnittet. Men det ser ikke ut som alle er fortrolig med det. Det hjelper kanskje heller ikke at det ikke er konsekvent gjennom de forskjellige modellene.

Mange får ikke kontakt selv om de hører de som kommer inn på radioen. Ofte er det slik at repeateren er linket mot en reflektor(talerom), f,eks, DCS013 B, og at motparten kommer inn til talerommet via en annen repeater, hotspot eller «dongle». Hvis du da ikke har riktig oppsett så vil du ikke komme ut fra repeateren og gjennom internet til talerommet som motparten er på selv om du hører ham.

Gammelmåten med minnekanal og riktig oppsett fungerer fint. DV minnekanal satt opp for LD1OT Oslo Trywann:

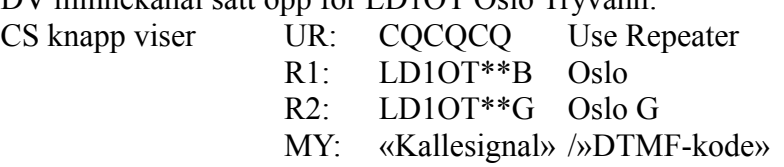

Fungerer: Gateway er på plass, og du får svart den som er på andre siden av gatewayen

Feil oppsett: Ny måten med DR funksjons knappen på.

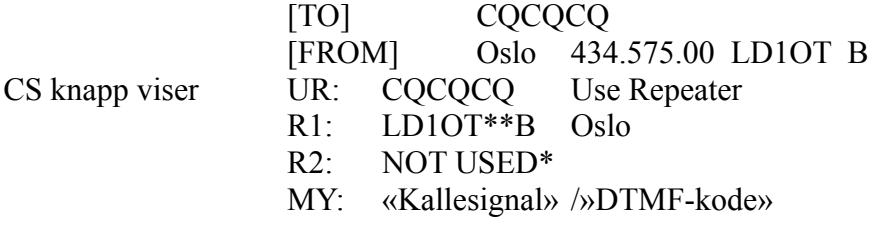

Som vist er R2: feltet satt til «NOT USED\*», det vil si at Gateway er ikke med, og dermed kommer du ikke ut på nettet. Og motparten hører deg ikke selv om du hører ham.

Riktig oppsett: Ny måten med DR funksjons knappen på.

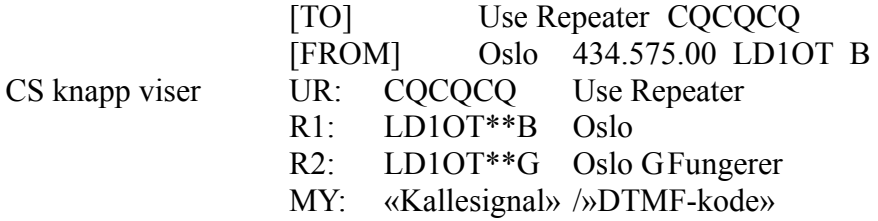

Forskjellen som vist er at R2: feltet nå har fått på plass Gateway, og du vil komme ut på nettet og dermed svart den som er på andre siden av gatewayen. Forskjellen og problemet er å finne i TO feltet. Som gjør at du får aktivert R2: feltet og får satt på gateway.

Slik gjør du for å få R2: feltet på plass:

Trykk på TO feltet(2 ganger) slik at du får opp en meny som heter TO SELECT

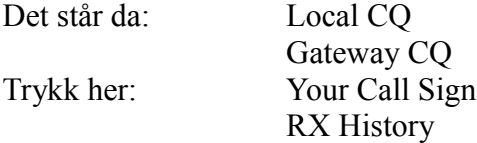

Trykk på Your Call Sign, ny meny kommer opp som heter YOUR CALL SIGN (Alt etter hva du har definert i dette minnet, kan se slik ut)

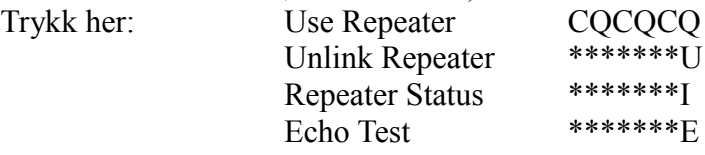

Trykk på Use Repeater. Du kommer tilbake til DR bildet på skjermen, og TO feltet har nå endret seg og viser:

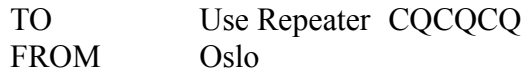

Hvis du nå trykker på CS knappen får du opp CALL SIGN, og alle feltene er utfylt.

- UR: COCOCO Use Repeater
- R1: LD1OT\*\*B Oslo
- R2: LD1OT\*\*G Oslo G
- MY: «Kallesignal» /»DTMF»

Da skulle det beskrevne problemet være løst.

Bruk CS knappen til å kontrollere.

Default er som øverst, dvs. At dersom du gjør endringer med CS-programmet og skriver til radioen, så vil scenarioet gjenta seg.